# FERNWARTUNG | Eine Übersicht

# ÜBERSICHT

### **Textkonsole**

ssh

#### Grafische Oberfläche

- RDP
- VNC
- TeamViewer

### **Portforwarding mit ssh**

### ALLGEMEIN

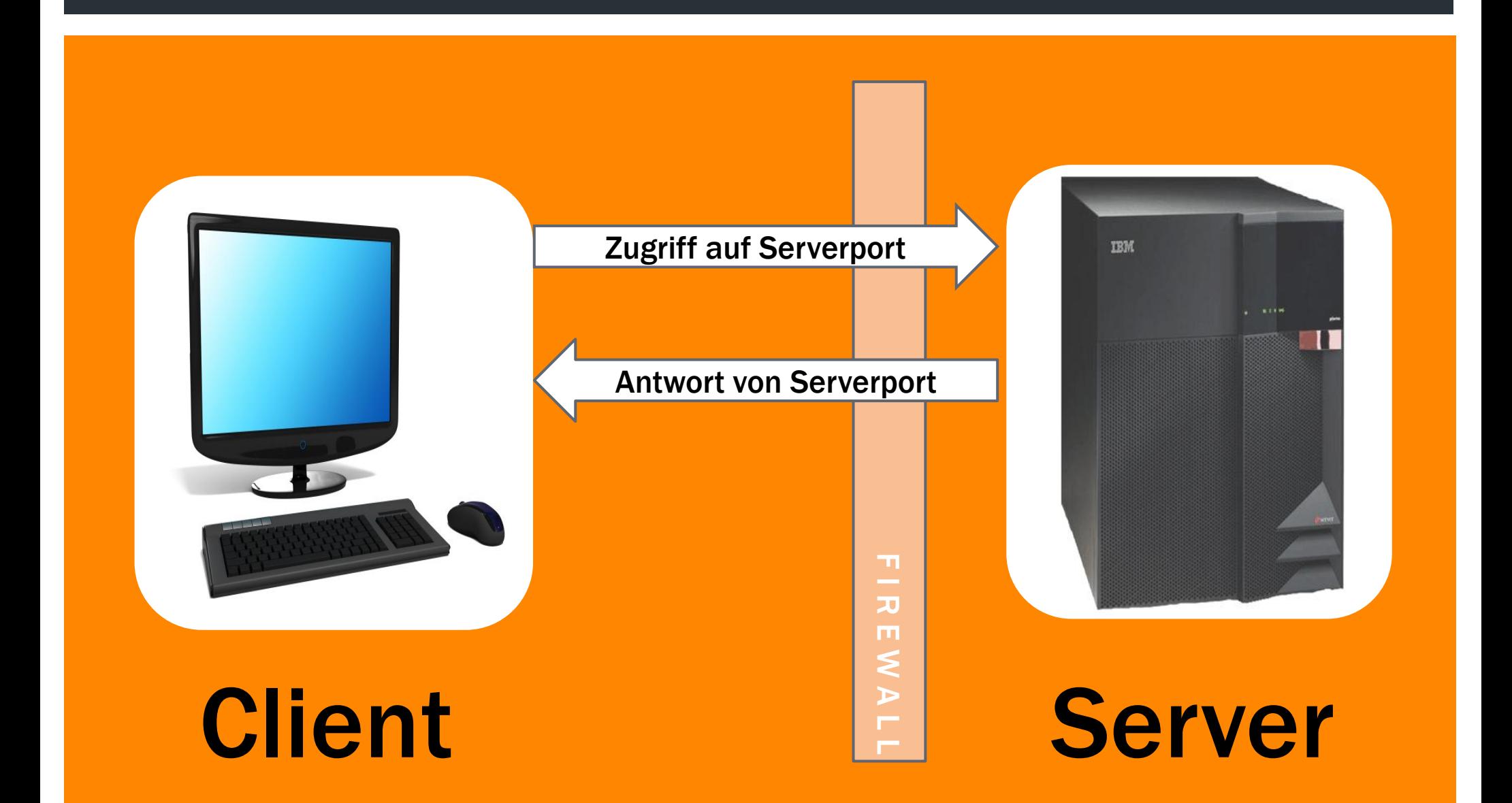

### SERVER AUF PRIVATER IP

#### **Portforwarding**

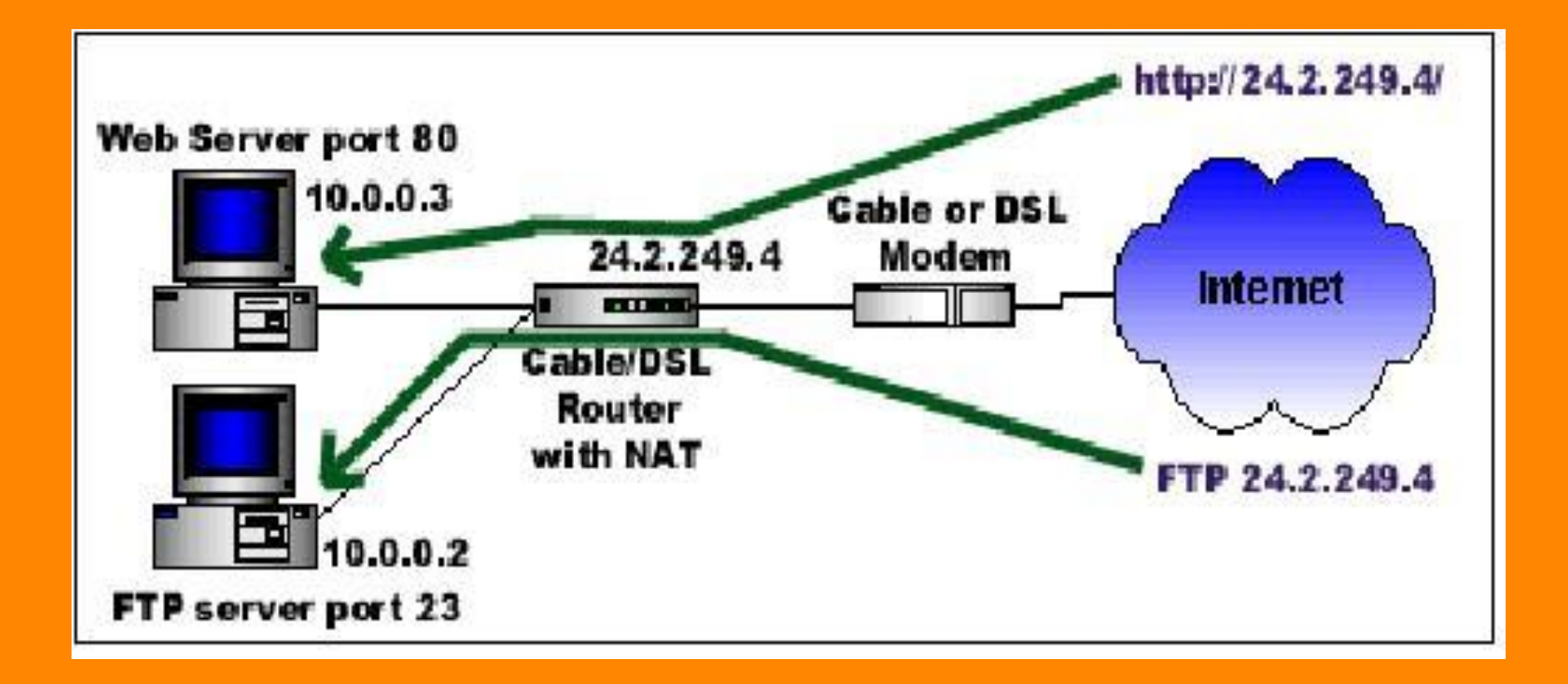

### **SSH**

#### Serverport: 22 (tcp)

#### Serverdienste:

- **ELINUX: OpenSSH**
- MacOS: OpenSSH
- Windows: FreeSSHd

#### Client:

- LINUX: OpenSSH
- iPad: SSH-App
- Windows: PUTTY

## DEMONSTRATION SSH

- **Fernwartung mit PUTTY**
- Download
- Verbindungssicherheit:
	- RSA
	- Bei 1. Verbindung:
		- Schlüsselaustausch
- **Unter Linux:**
- **OpenSSH-Client**
- Gespeicherte Schlüssel:
	- ~/.ssh/known\_hosts

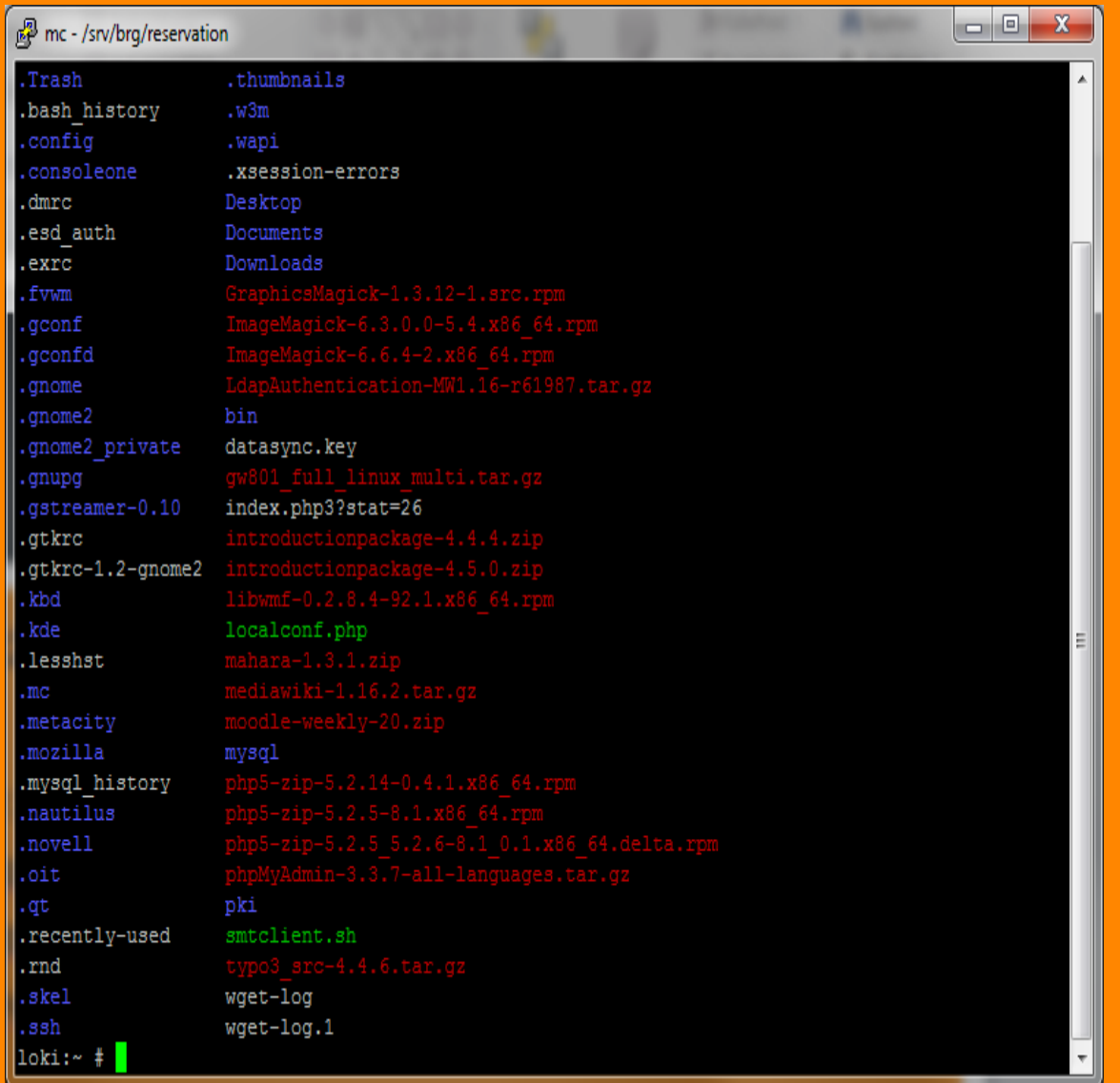

# SCP – KOPIEREN ÜBER SSH

#### ■ Statt FTP

Windows-Client: WINSCP

#### **E** Linux-Client:

- scp (Konsolenkommando)
- **Konqueror** 
	- via fish Protokoll
- Gnome:
	- Verbinden zu Server

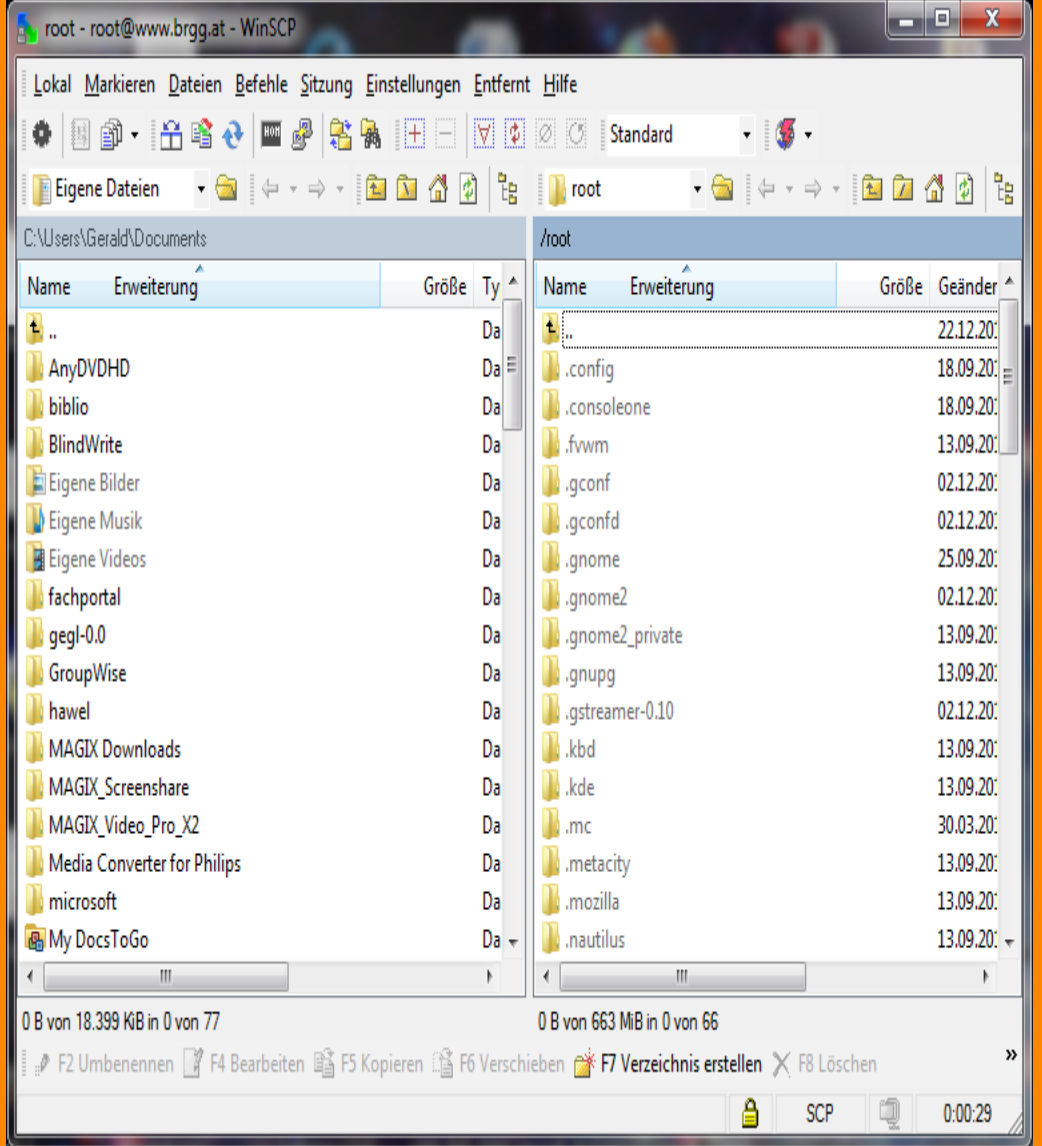

### RDP

#### ServerPort: 3389 (tcp)

Aktivieren des Serverdienstes >

 Ab Windows-Vista /Server 2008: RDP wird besser verschlüsselt

Ab Windows-7 / Server 2008 R2: Verbesserte Authentifizierung

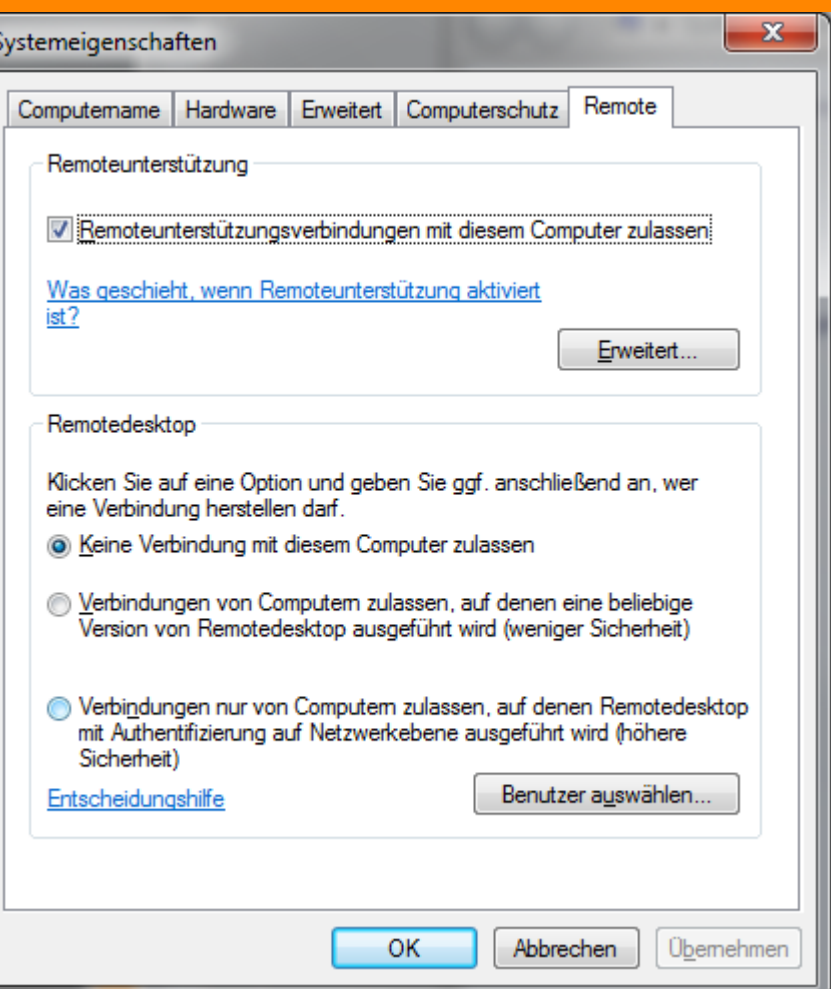

## DEMONSTRATION RDP

### **Windows-Client:**

- mstsc.exe
- **E** Andere BS:
	- Apple:
		- RDP-App (kostenlos)
	- **Linux:** 
		- rdesktop

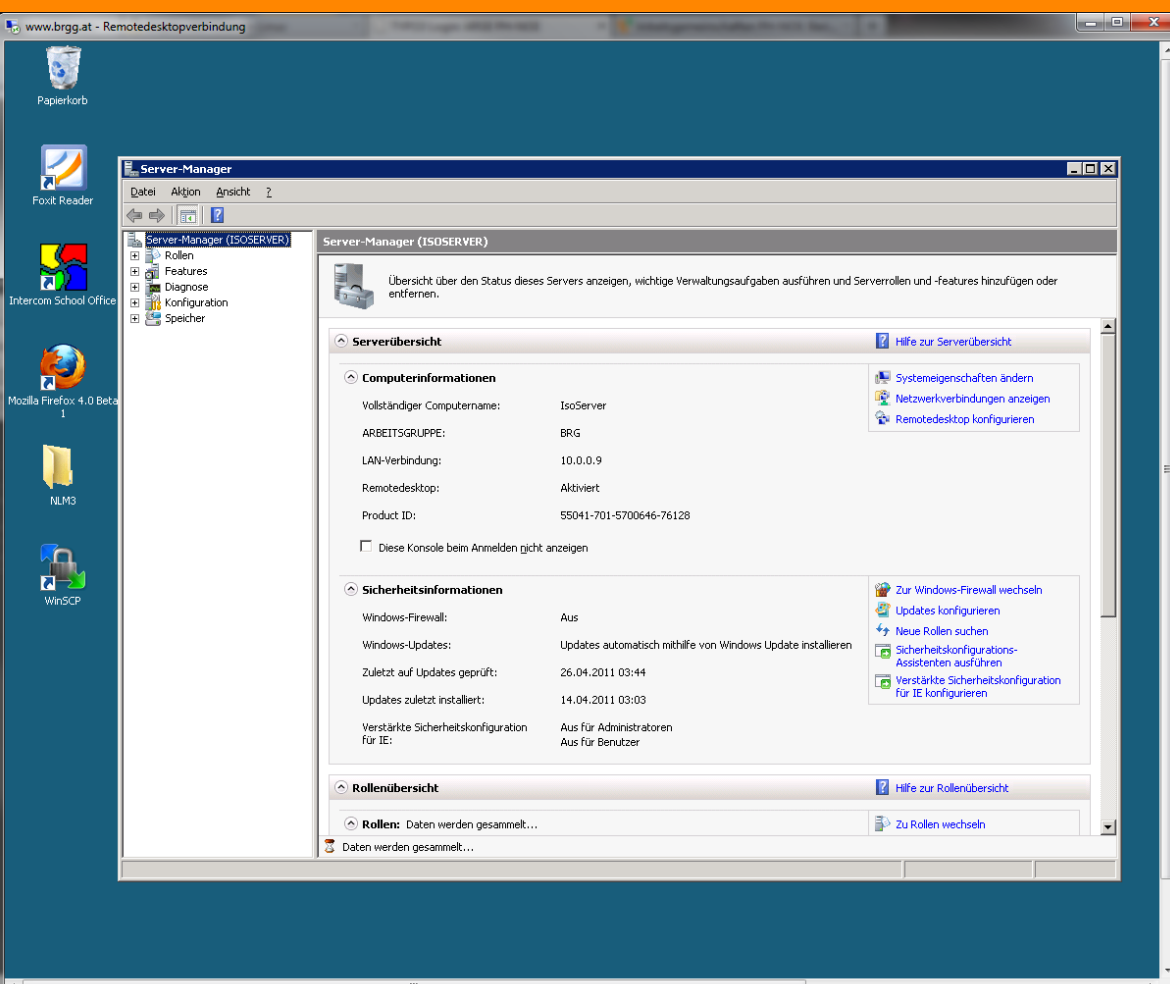

### VNC

- ServerPort: 5900 + Display (5901, ...)
- Serverdienste:
	- RealVNC, UltraVNC, TightVNC
- **Nachteil:** 
	- Freie Versionen bieten keine Verschlüsselung (Ausnahme UltraVNC)

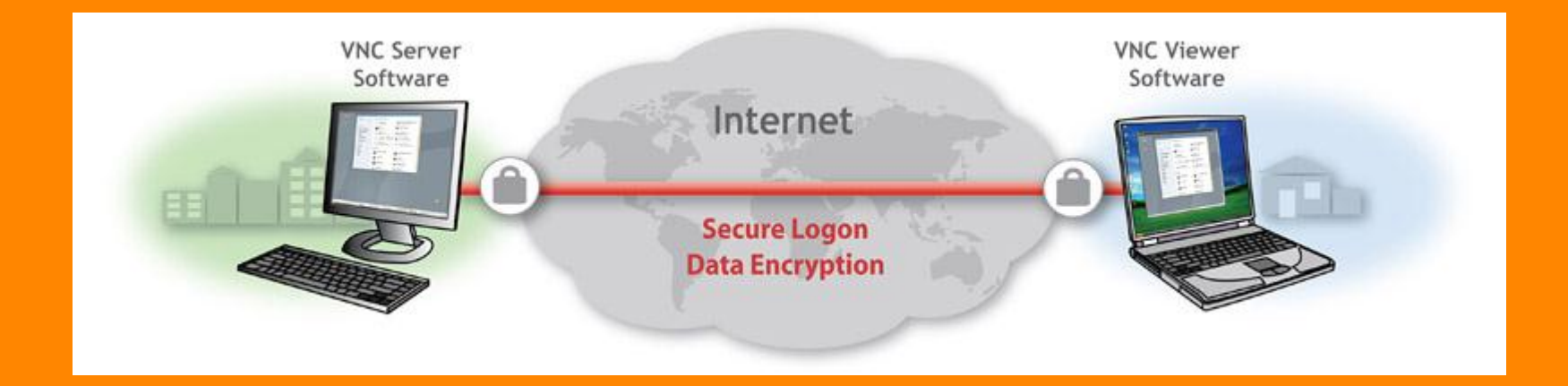

### SSH - TUNNEL

#### **Einfachere Alternative für VPN**

# Veranschaulichung SSH Tunneling

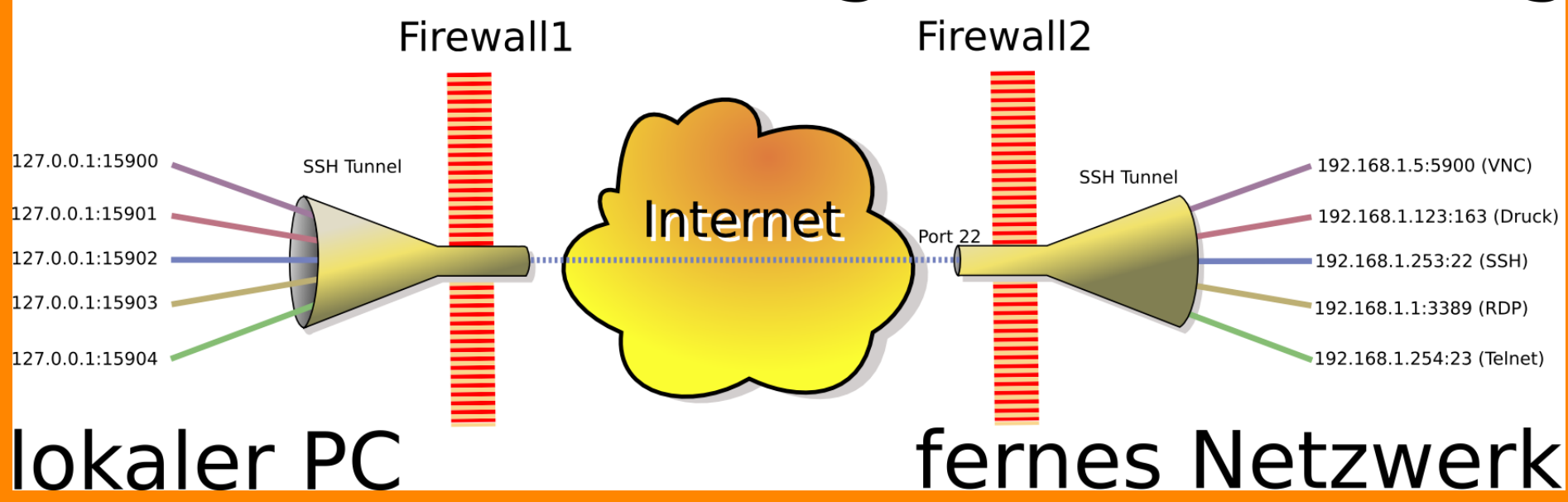

## VNC - DEMO

E.

- **Empfehlung: vorher** 
	- VPN Verbindung
	- SSH Tunnel

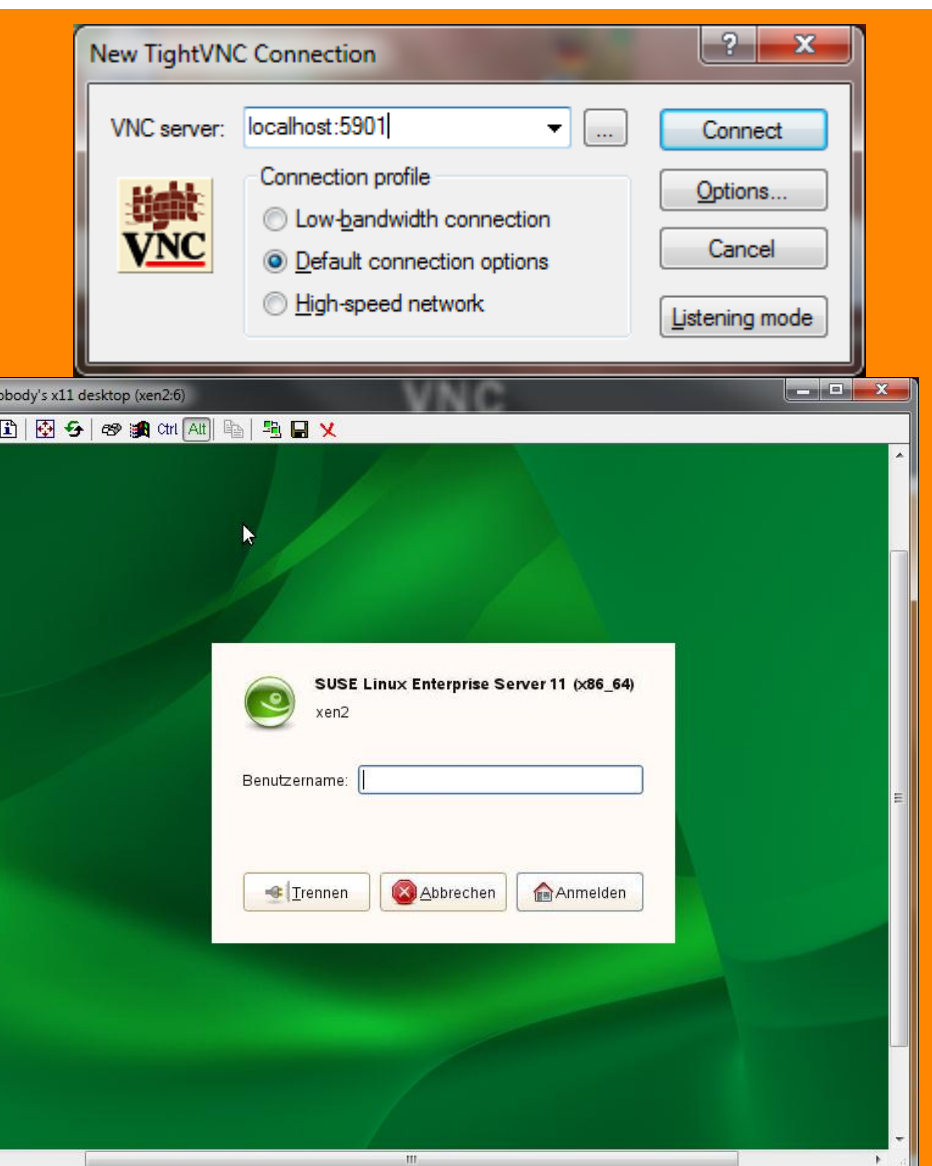

### TEAMVIEWER

- Download: <http://www.teamviewer.com/de/index.aspx>
- **Für private Zwecke kostenlos**
- Keine Anpassung der Firewall notwendig Daten werden mittels http übertragen (Port 80) Umsetzung erfolgt am TeamViewer Server
- **E Kann auch als Dienst gestartet werden**

## TEAMVIEWER

### ClientSoftware für:

- Windows
- $\blacksquare$  Linux
- MacOS
- iPhone, iPad

#### Zusatzfunktionen:

VPN, Dateiübertragung

### Problemlösung bei KollegInnen

### TEAMVIEWER - DEMO

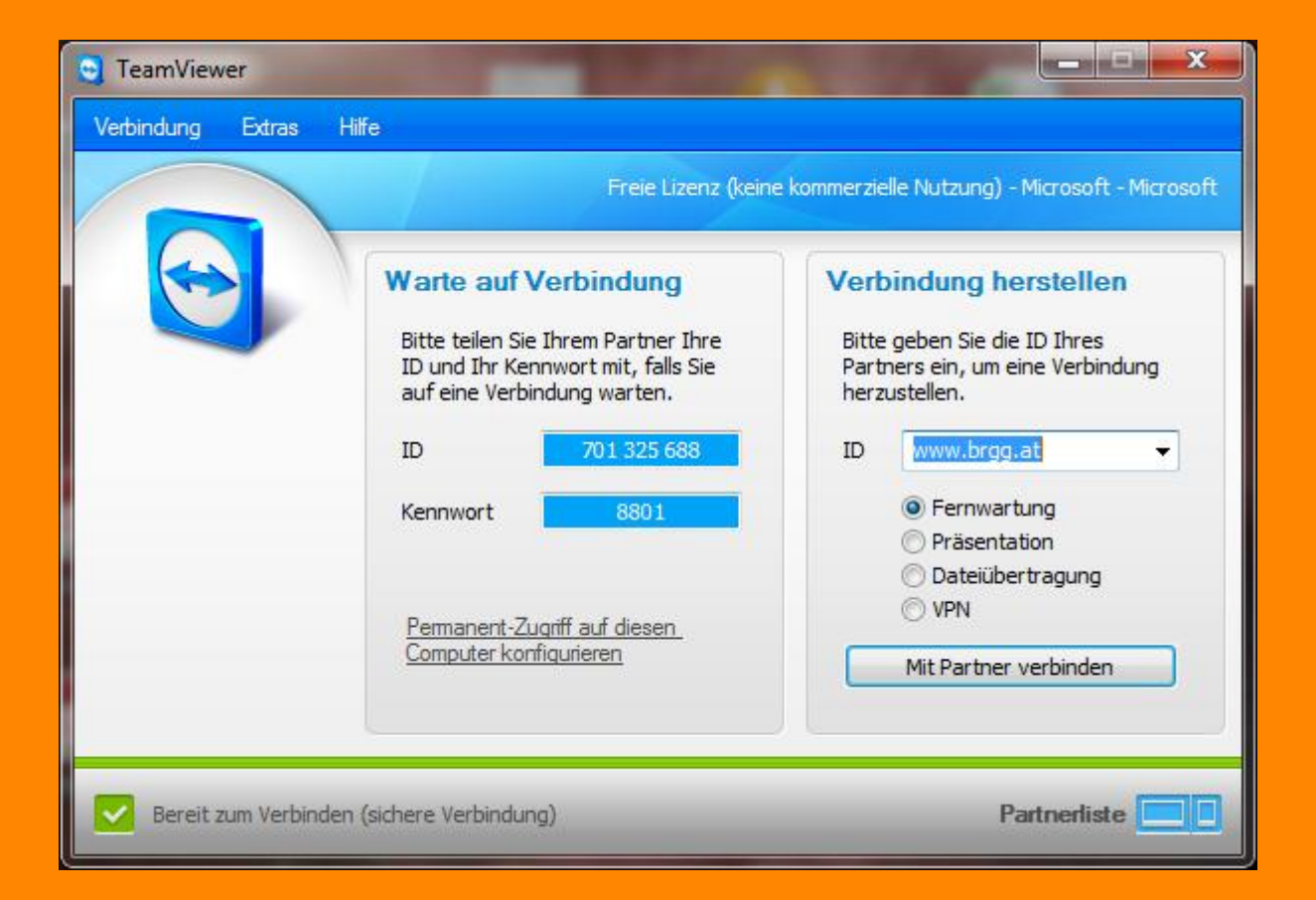